#### input file process Verification Design  $\epsilon$ RTL code testbench constraint 1 2 RTL<br>simulation analysis & 3 synthesis placement & Post-synthesis I ۱ "compiling"  $\overline{A}$ routing simulation ı  $\perp$ Post-P&R static timing 1 "assembling" 6 analysis simulation J

## ALTERA's "Development" Methodology

Figure 3.7 Development flow.

### RTL = Register Transfer Level

 $\bf{6}$ 

Analysis and Synthesis = check HDL code and construct gate level netlist

device

programming

FPGA chip

P&R = derive physical layout inside the FPGA chip (a.k.a. *fitting*)

Assembling = generate the configuration file  $(a.k.a.$  bit file)

Device programming:  $=$  downloading the configuration file into the target device

## Overview of Altera's Quartus II software tools

ISE (integrated Software Environment) Window Structure:

- 1. Project Navigator
- 2. Tasks Window (a.k.a. process window)
- 3. Messages Window (ak.a. log window)
- 4. Workplace Window

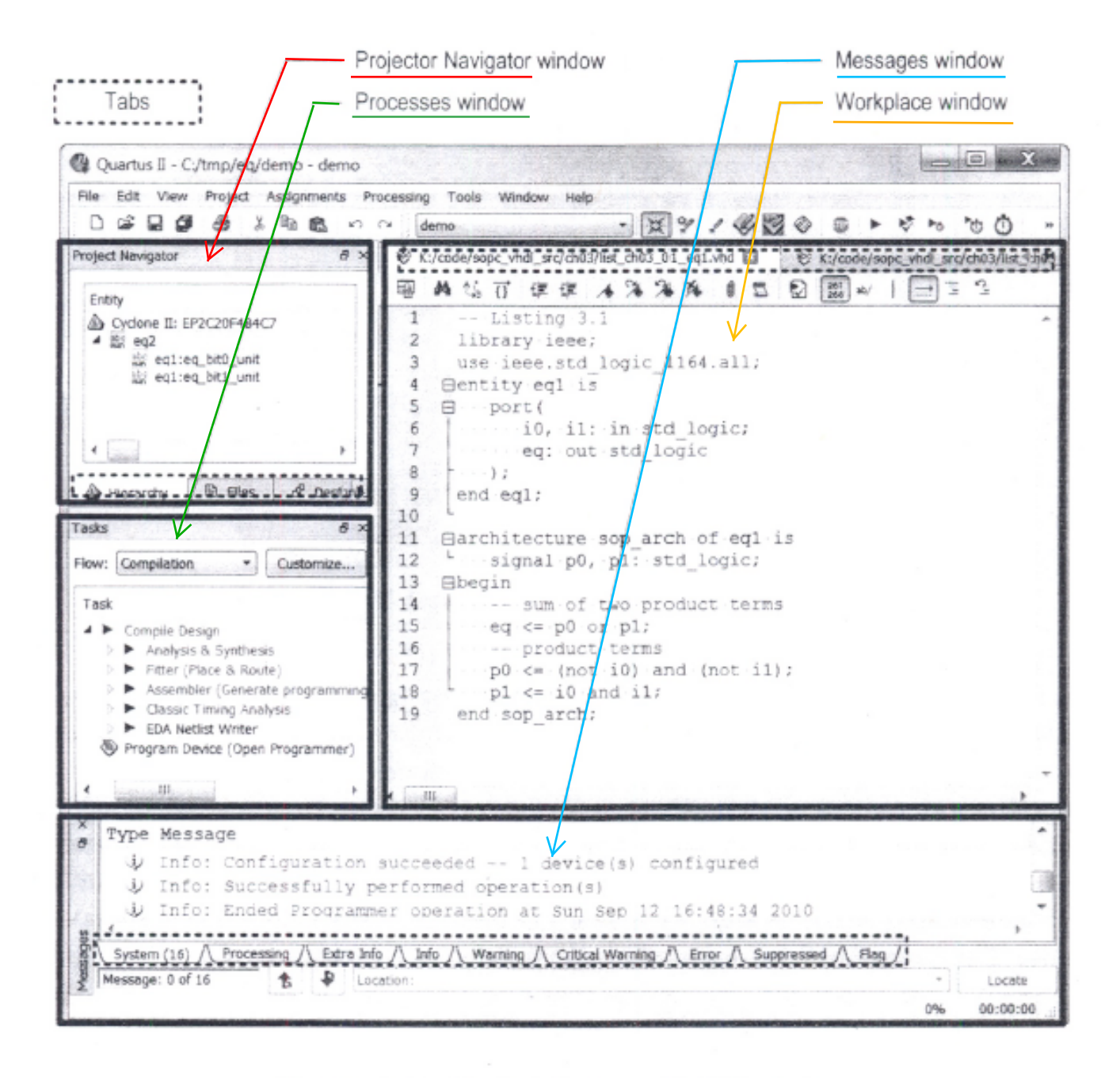

Figure 3.8 Typical Quartus II GUI window.

# Checklist of Basic Development Steps (FPGA based aksign)

- 1. Create the Logic Design
	- a. Create a project (workspace selection, device selection, EDA tools selection  $\rightarrow$  set preferences)
	- b. Create or add HDL files
	- c. Check HDL syntax (analysis)
- 2. Create an HDL Test bench and perform RTL simulation
- 3. Synthesis and Implementation
	- a. Create constrains (Pin Assignment, Timing, etc)
	- b. Run the Synthesis tool and the fitter tool  $(P&R)$
	- c. Create and check design reports
- 4. Assemble and Program
	- a. Connect the download cable (USB blaster)
	- b. Run the assembler tool to generate the configuration file (a.k.a. bit file)
	- c. Download the configuration file

The development board used in this class is ALTERA's DE2-115. The board provides the following hardware:

- Altera Cyclone IV EP4CE115F29C7 FPGA device
- Altera Serial Configuration device EPCS64
- USB Blaster (on board) for programming; both JTAG and Active Serial (AS) programming modes are supported
- 2MB SRAM
- Two 64MB SDRAM
- 8MB Flash memory
- SD Card socket
- 4 Push-buttons
- 18 Slide switches
- 18 Red user LEDs
- 9 Green user LEDs
- 50MHz oscillator for clock sources
- 24-bit CD-quality audio CODEC with line-in, line-out, and microphone-in jacks
- VGA DAC (8-bit high-speed triple DACs) with VGA-out connector
- TV Decoder (NTSC/PAL/SECAM) and TV-in connector
- 2 Gigabit Ethernet PHY with RJ45 connectors
- USB Host/Slave Controller with USB type A and type B connectors
- RS-232 transceiver and 9-pin connector
- PS/2 mouse/keyboard connector
- IR Receiver
- 2 SMA connectors for external clock input/output
- One 40-pin Expansion Header with diode protection
- One High Speed Mezzanine Card (HSMC) connector
- 16x2 LCD module

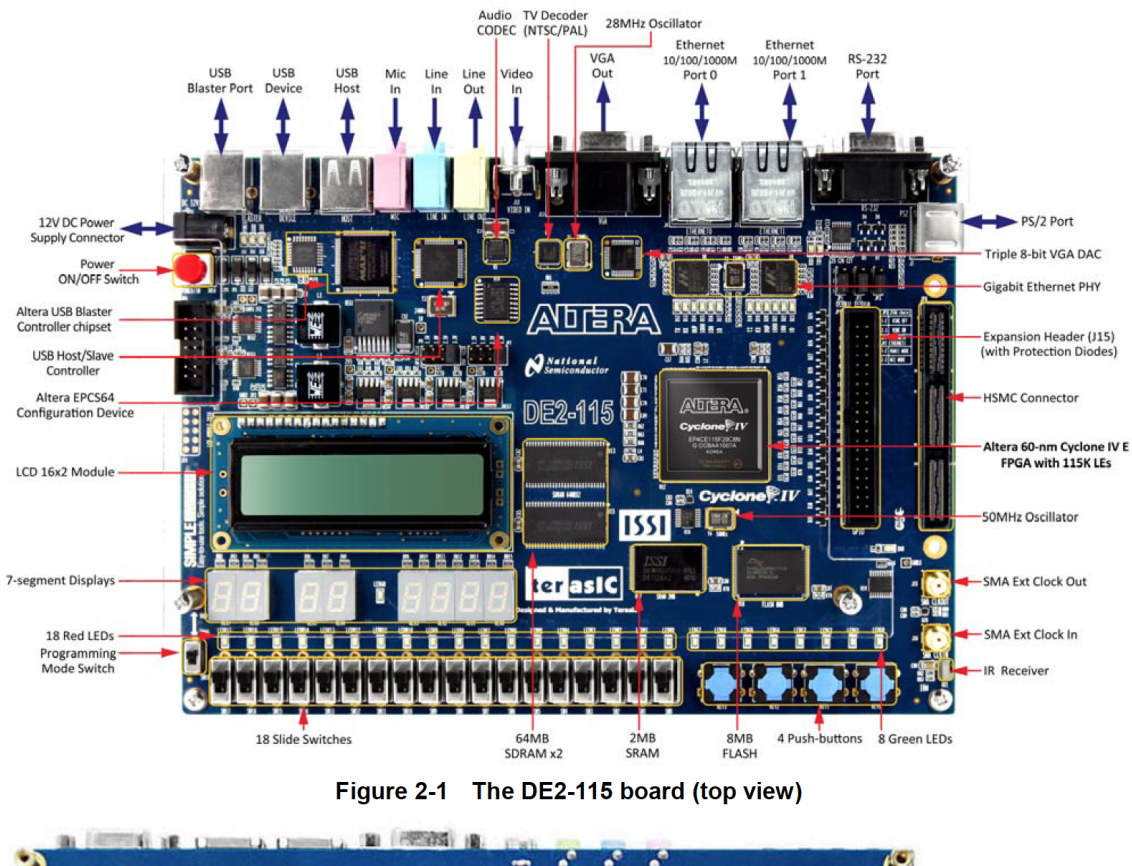

Figure 2.1 and 2.2 shows the layout of the DE2-115 board.

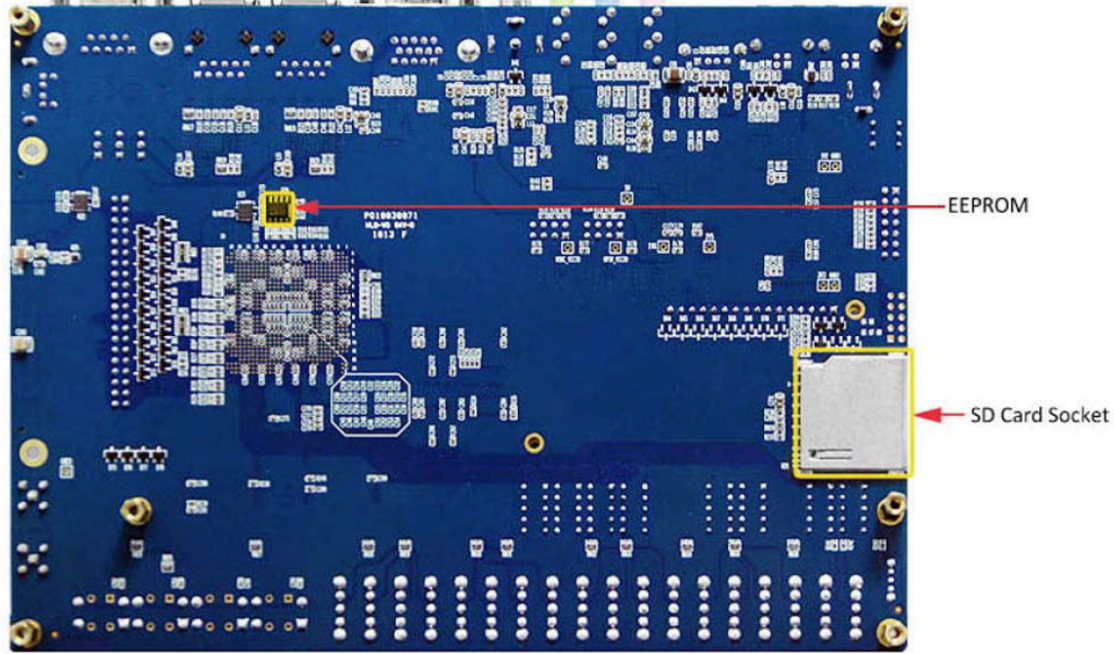

Figure 2-2 The DE2-115 board (bottom view)